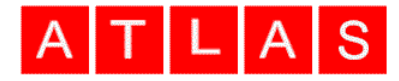

Atlas Computers Ltd 15 Moyville Lawns, Taylors Lane, Rathfarnham Dublin 16 Ireland

Tel: +3531 4958714/5/6 Fax: +3531 4958717

Email[: sales@atlascomputers.ie](mailto:sales@atlascomputers.ie) [support@atlascomputers.ie](mailto:support@atlascomputers.ie)

Web: www.atlascomputers.ie

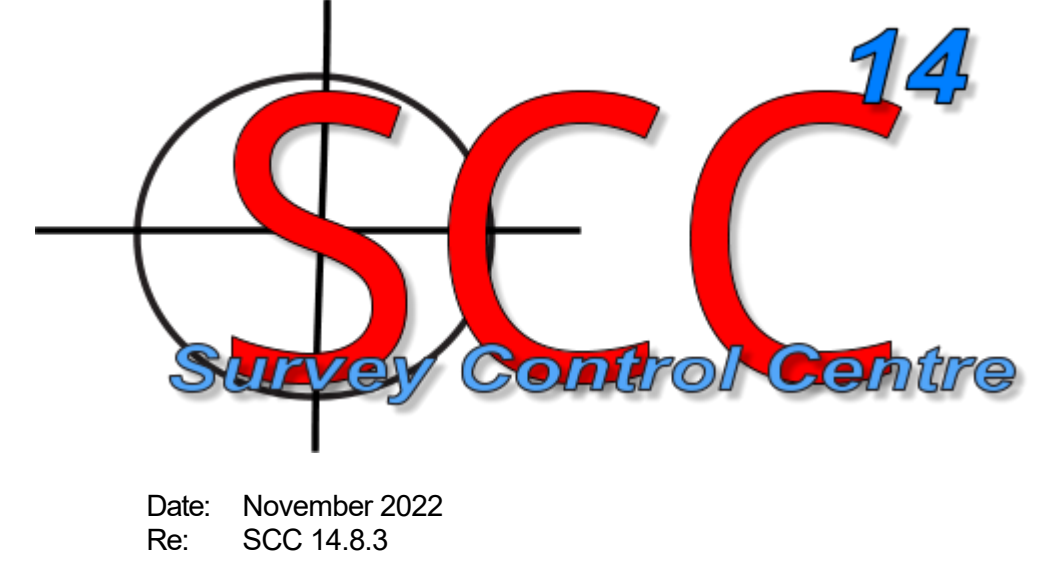

We are pleased to announce a new major release of SCC with SCC 14.8.3. This release contains the following modifications from SCC 14.6.0;

• E57 point cloud import now supports import and display of panoramic images for the NavVis VLX and any other device that stores images with location and pose in the E57 format. Camera position and direction can be picked from screen with options to overlay model data, point cloud and alignment on the image. The image can also be used interactively for model editing and measurement. A short tutorial video showing this is available here, <https://www.youtube.com/watch?v=EupNUVvxNoA>

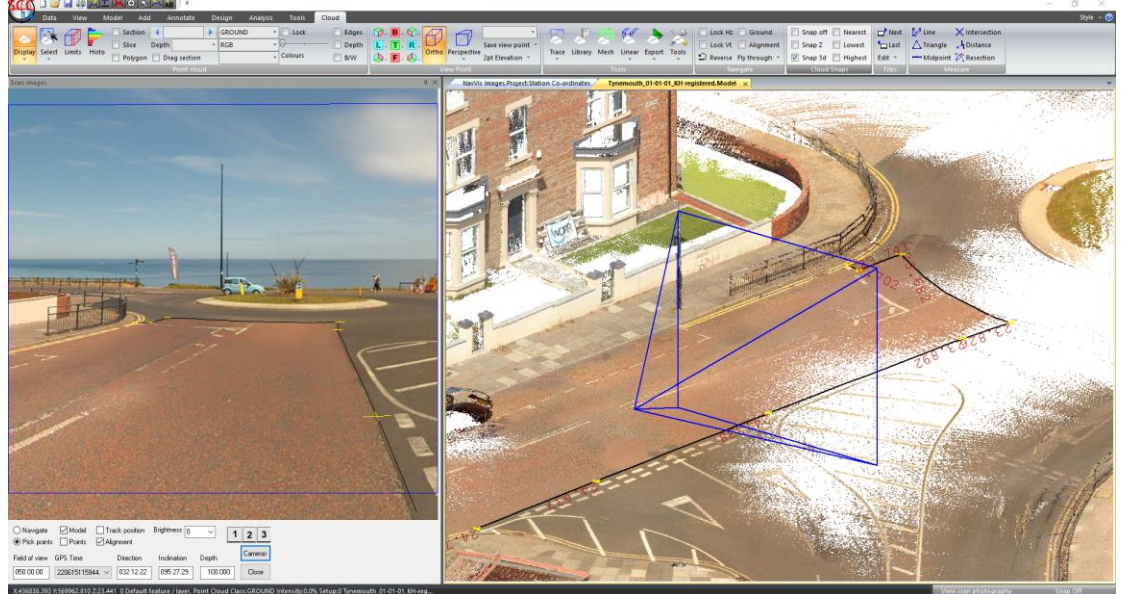

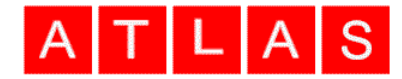

- Panoramic image support for Leica Pegasus 2 Ultimate as above
- Panoramic images support for Riegl mobile mapping units as above
- Riegl flat image now include options for tracking model position, overlaying model and point cloud data and point creation and editing in image view. Point selection on the images uses distance weighted interpolation to allow you to draw in gaps between scan lines in the Riegl point cloud for greater accuracy, much like Z snap in the point cloud.
- An option has been added to the Riegl flat photography display to replicate the same view position and orientation in the model as shown in the photography
- All the linear tracing tools now also work in the ortho / ECW view on the second screen.
- Simultaneous tracking and editing of model with both flat and ortho / ECW images is now supported

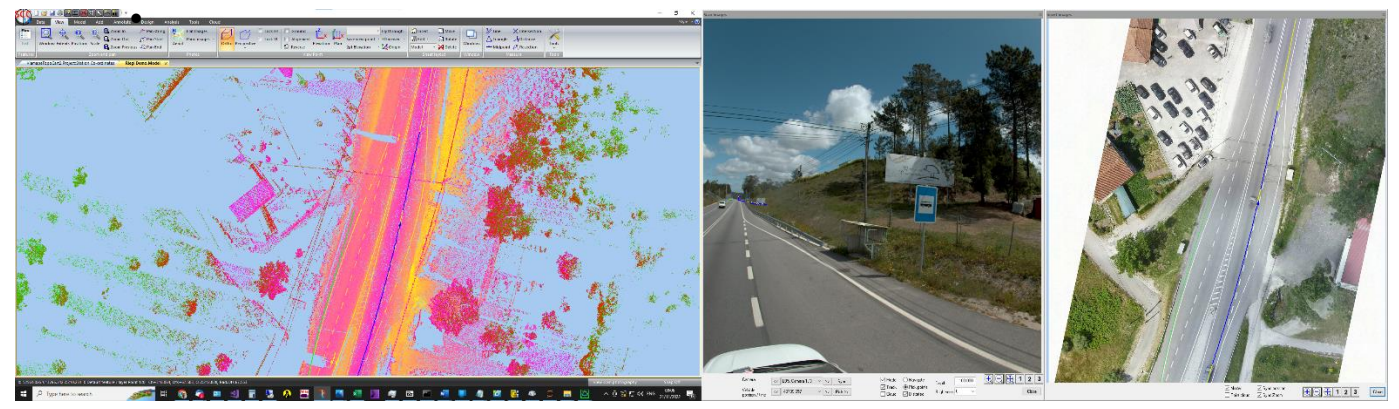

- Flat Riegl image navigation is considerably faster than in previous versions
- Plan image navigation is considerably faster than in previous versions
- Additional quick tiling options having been added for plan photography, pano photography and plan image dialogs to allow half width docking on left or right side of second screen, specifically to allow use of photography in conjunction with ECW plan orthophotography on the second screen while editing the model on the primary screen, short tutorial video here, <https://www.youtube.com/watch?v=DfLrT5EGhHA>
- The plan image dialog now also includes options to turn on and off the model and point cloud. This allows it to be used to working in a plan view of the point cloud while working in a rotated view in models with no aerial photography available
- Snap options for creating and hiding the snap plane have been added to the add points popup menu, the snap points drop down menu and are available as custom keyboard and taskbar short cuts
- Coordinate reduction options have also been added to the add points popup menu
- Creating a snap plane can now be done while adding points in mid string
- The snap plane is also available when adding points in any of the image views
- An option to automatically draw line work wider where the point cloud is turned on to make editing easier with narrow lines overlaid on the point cloud
- An option has been added to control the level of detail displayed when panning and navigating in the model. A value of 0 indicates no reduction, and will be slower to navigate on large models or slow PCs. Higher values show less detail when navigating but are considerably faster.

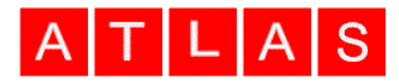

- The option to follow and pan along a string now also work in the ortho / ECW view on the second screen.
- The option to follow and pan along a string no longer jumps to the start of the string but works from the current mouse position
- Additional smoothing options have been added to the linear feature extraction to remove outliers before smoothing. This works best where a higher sectioning interval is used as this provides extra redundant data which allows outliers to be removed without affecting the geometry of the remaining points. Stripping outliers also allows tighter smoothing tolerances to be used. (Note that curve settings in coordinate reduction options are applied for all curves)

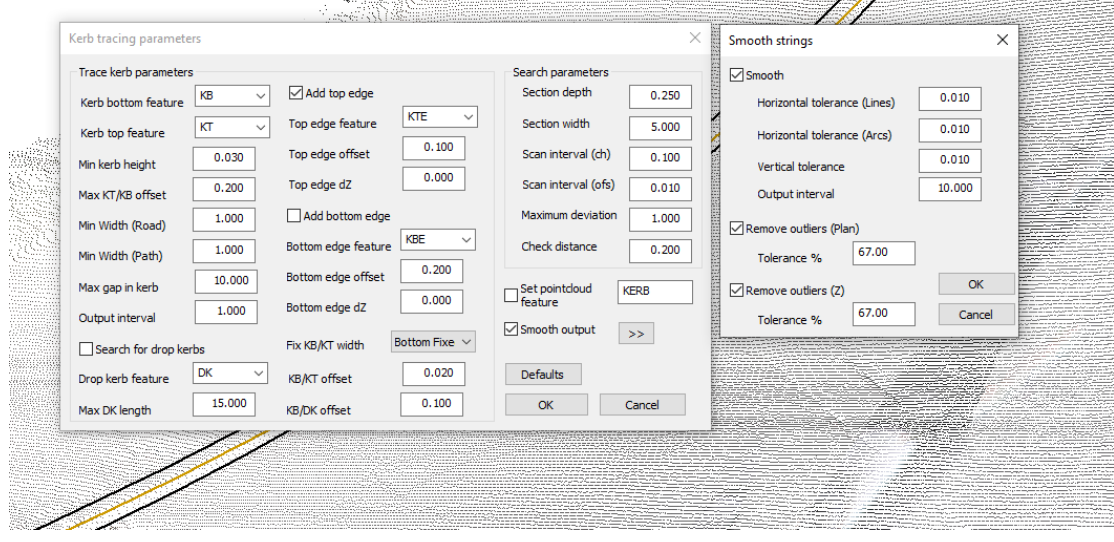

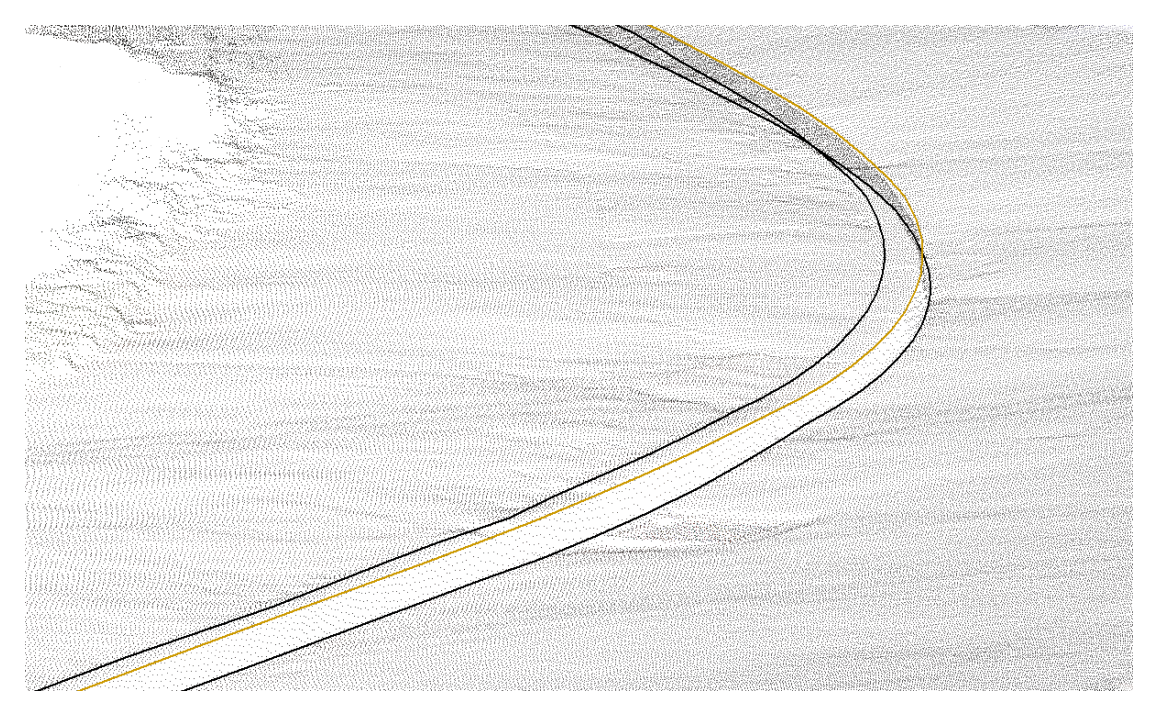

• An update has been added to the extract walls tool to work with a wider range of cases and support smoothing. Walls will typically need more editing than kerbs and white lines where they have gates and doorways and go around sharp corners. Short tutorial video here <https://www.youtube.com/watch?v=3k6u39VWzZM>

- An update as been added to clean raw wriggle surveys prior to processing them for working on long tunnel surveys. This is done using the **String using chainage / offset** tool. It automatically deletes strings with less than the specified number of points (three points minimum) after filtering by radius. If a gap distance is specified it will also place a gap in the ring where two adjacent points are more than the specified distance apart and will reject rings that have less than 90 degrees of the circle covered. The result includes reporting and optional modelling of invalid points. A video tutorial covering this update is here<https://www.youtube.com/watch?v=Z2tly7TgWlM>
- Support has been added Stealth 3D Mouse range of devices, see <https://stealth3dmouse.com/>Extra mouse buttons can be mapped to any key strokes or conventional mouse buttons using General Options. Stealth mouse sensitivity can also be set in general options.
- The annotate at regular interval tool has been updated to work with DTM codes forced by feature in the feature library
- The maximum number of input files that can be selected at one time when creating point clouds has been increased from 100 to 5,000 to facilitate huge tiling jobs.
- A new report has been added to give text node position with layer names
- A new option has been added under **Tools / Grid / Scan patches** to create and analyze patches based on intensity or colour in a point cloud. This is used when investigating wear and degradation of road markings.
- The feature picker dialog has been enhanced to include a drop-down list of feature names to facilitate fast search for features
- Scrolling within grid views in dialogs, such as the feature picker, using the mouse wheel is now supported
- A bug has been fixed where the feature picker dialog was not being properly refreshed after being undocked for the first time.
- If you add **/LINE** to the remark in the feature code of a two point symbol, SCC draws an extra line between the two points in addition to the symbol to facilitate DTM creation when modeling from CAD files in other software
- An option has been added to the **Design** toolbar to hide or show the active alignment

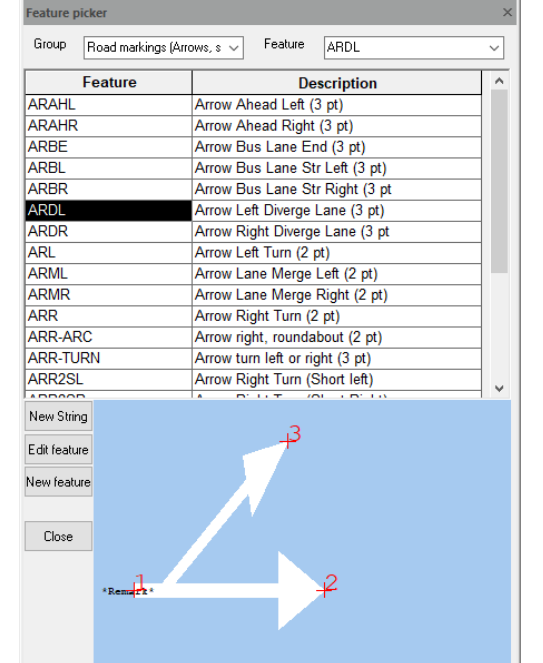

- Additional reports have been added to compute and display string radii when using the versine tool, these are **Radii (short only).rpt** and **Radii (long and short).rpt**
- An additional report has been added to give model text details. This is called **Model text.rpt**
- A bug has been fixed where user added tool bar shortcuts to the feature name and other drop-down lists were not being populated.
- A bug has been fixed in the Geomax interface where certain traverse sequences were not being coded correctly
- A bug has been fixed in the Leica HexML interface where very long setup names were truncated to 16 characters.

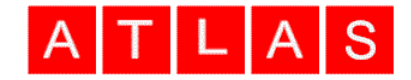

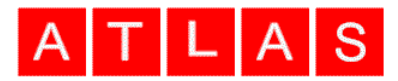

- The Leica HexML interface has been updated to better handle check shots with long setup names
- Models are now checked for spurious extra data when opened up or saved and an option is given to rebuild at this point
- A snap bug introduced in 14.6.3 has been corrected
- A bug has been fixed where the feature name in the white line extraction dialog was being reset after using the options dialog
- A bug has been fixed where the point cloud was not being displayed when zoomed a long way out
- A bug has been fixed where solid hatches were not working with some features when creating chevrons
- A bug has been fixed in the AutoCAD 2018 DWG output where output was not being created in certain cases
- A bug has been fixed with ISIS output on river sections with pasted structures
- Exiting SCC now saves a text copy of the settings file in addition to the .BIN file. BIN files created with this version of SCC are not compatible with previous versions and are named **SCC Profile for** *<login name>* **(R2).BIN**

This release is available for immediate download using the links below;

Full install (1.6gb):<https://atlas-files.com/scc-users/setup-scc-14-8-3.exe> Update (244mb): <https://atlas-files.com/scc-users/setup-scc-14-8-3-update.exe> MSI full (1.6gb):<https://atlas-files.com/scc-users/setup-scc-14-8-3.zip> MSI update (244mb):<https://atlas-files.com/scc-users/setup-scc-14-8-3-update.zip>

Please note running these installations requires administrator privileges to properly install all components and that all components (SCC, Faro SDK, Trimble Link Engine, HASP driver and VS service packs) must all be installed for the installation to work. SCC r14 is currently supported on 64-bit versions of Windows 11 or 10

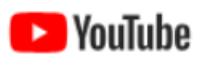

We have a youtube channel of video tutorials covering most of the typical uses of SCC [here.](https://www.youtube.com/user/smacl6301) We are regularly adding to this channel so if there is any specific area you would like to see covered by a

video tutorial, please let us know. Please subscribe to our channel to keep updated with new material

If you would like a demonstration of the new features or any existing features of SCC, we can be contacted at 003531 4958714 (Ireland), or in the UK via +44 (0)1767 666100 (Visual-ize). The SCC r14 brochure can be downloaded [here](http://www.atlas-files.com/scc-users/brochure-r13%20(Irl,%2096dpi).pdf)

If there are any new features you would like to see added to SCC or have any problems with any of the existing features, we'd be delighted to hear from you.

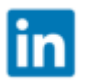

To keep up to date with developments in SCC please join our user forum [here](http://www.atlascomputers.ie/smf/index.php) or Linked In group [here](http://www.linkedin.com/groups/SCC-users-4971870)